## วิธีปรับเปลี่ยนหัวข้อและเพิ่ ม

## Content ไปที่หน้ารายวิชา กด Edit mode

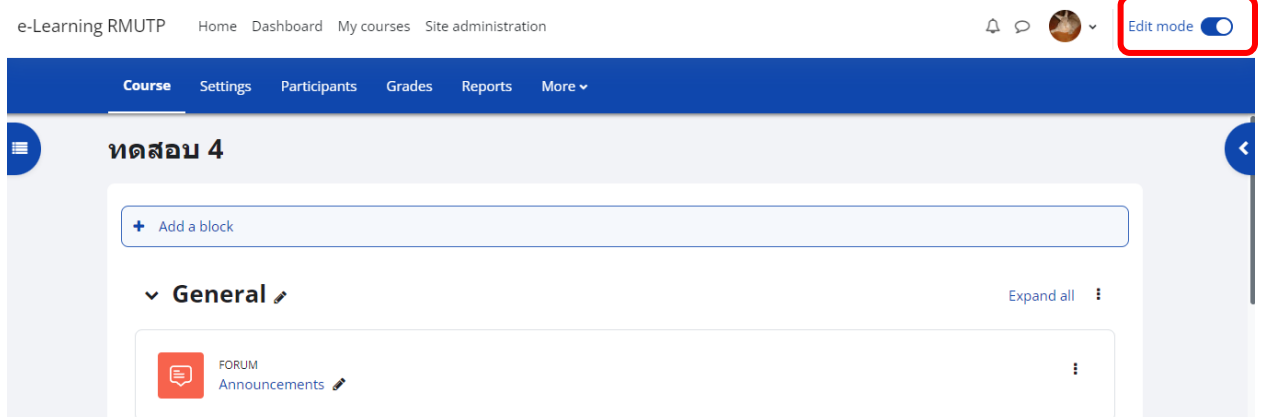

#### การเพิ่ มจํานวนหัวข้อ

### ถ้าต้องการเพิ่มหัวข้อเพิ่มให้กด Add topics จะอยู่บริเวณด้านล่างของหัวข้อ

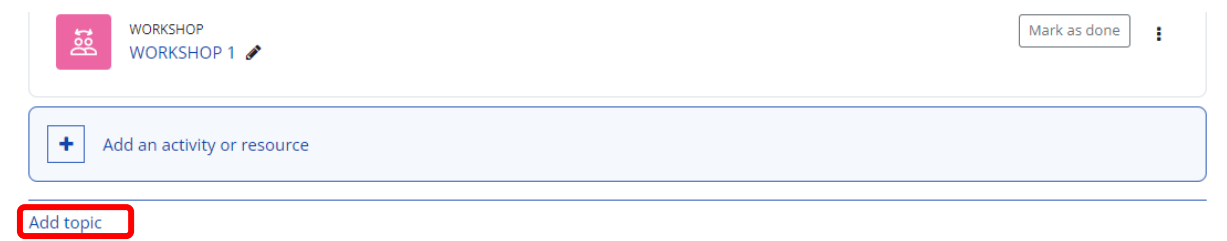

การเปลี่ยนชื่อหัวข้อให้กดรูปดินสอหลังชื่อหัวข้อ

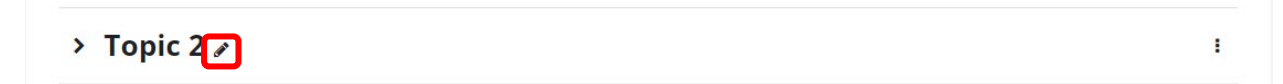

การลบหัวข้อกดปุ่ ม จุด3จุดด้านหลังหัวข้อที่หัวข้อที่ต้องการ > เลือก Delete topic

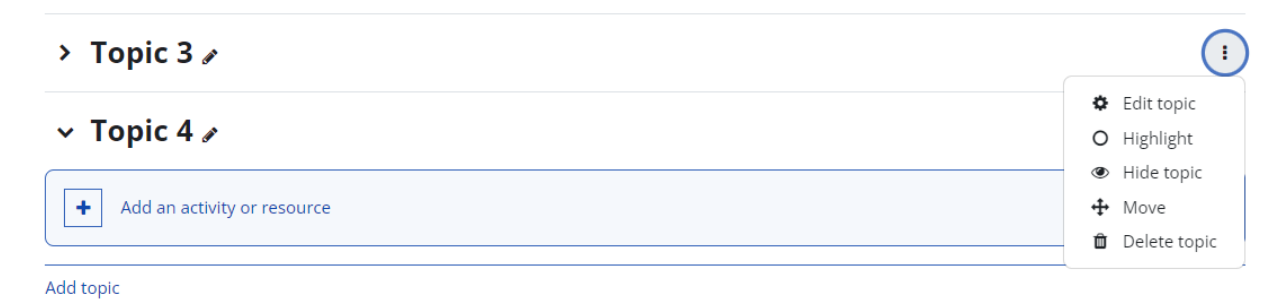

# การเพิ่ มเนื้อหา

ไปที่หัวข้อที่ต้องการเพิ่ มเนื้อหา เลือก Add an activity or resource

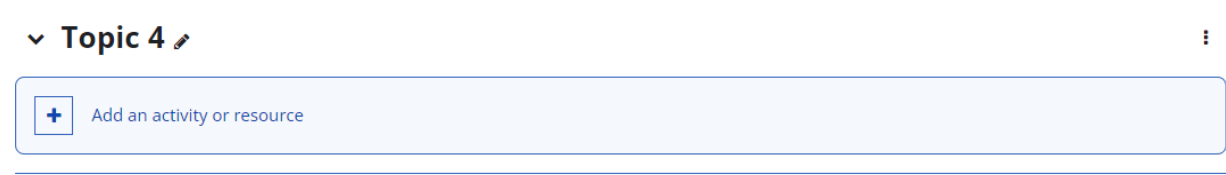

เลือก Add an activity or resource ที่ต้องการเพิ่ม

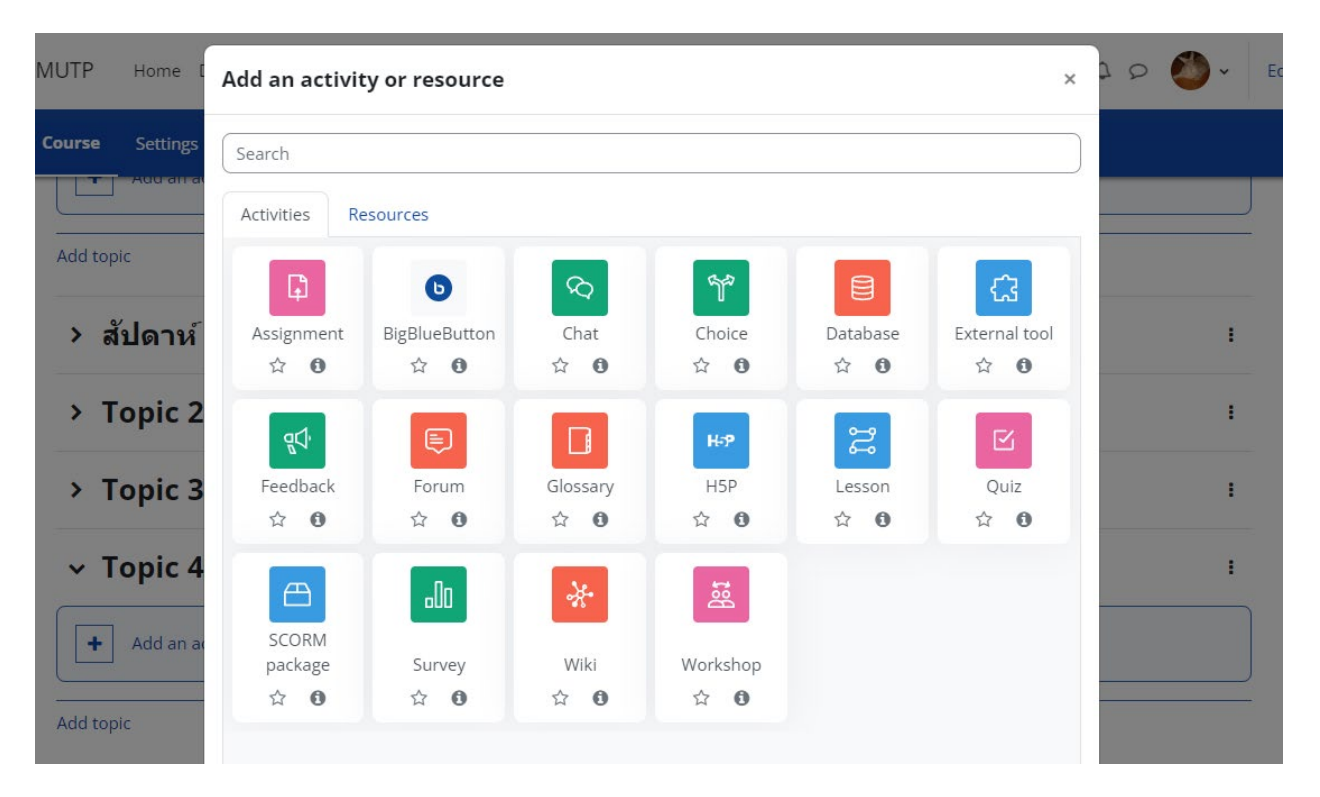